Témakör: A HTML/CSS programozás alapjai

## **11. KÉPEK ELHELYEZÉSE A HTML DOKUMENTUMBAN**

A HTML formátumú dokumentumban képeket - grafikákat - is is elhelyezhetünk. Az **<IMG SRC="elérési\_út/fájlnév.kit">** utasítás a szöveg aktuális poziciójába helyezi a megadott képet.

Ennél azért a legegyszerűbb szövegszerkesztő program is többet nyújt. A HTML dokumentum csinosítására is vannak a képek elhelyezésének finomabb lehetőségei is. Ha ezeket mind kihasználjuk, akkor az utasítás a következőképpen fog kinézni:

```
<IMG ALIGN="hely" SRC="elérési_út/fájlnév.kit" HSPACE="vszám" VSPACE="fszám" 
WIDTH="szméret" HEIGHT="mmeret" UNITS="egység" USEMAP="#jelző" ISMAP ALT="szöveg">.
```
Az **ALIGN** opció meghatározza a kép igazításának módját, lehetséges értékei: *top, middle, bottom, left, right*.

A **HSPACE** a kép melletti vízszintes térközt, a **VSPACE** pedig a függőleges térközt (ha úgy tetszik: margókat) határozza meg.

A **WIDTH** a szélességét, a **HEIGHT** pedig a magasságát adja a képnek, az **UNITS** által meghatározott egységben (*pixel* vagy *en*).

Az **ALT** azt a szöveget adja meg, amelyet nem grafikus böngészők használata esetén meg fog jelenni a kép helyett.

Hozzál létre egy mappát "KÉP" néven! A számítógépen található mintaképek közül másold be a mappába a kekhegyek.jpg-t! Majd hozzál létre egy **mintakep.html** nevű weblapot! Gépeld be a következő példát! Ments és nézd meg az eredményt!

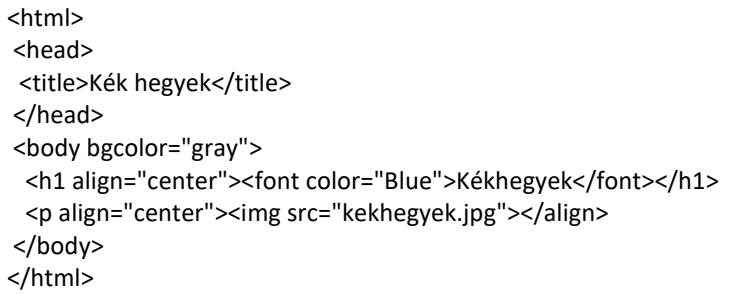

## **Feladat17:**

Hozzál létre egy **17\_feladat** nevű mappát! Másold bele mind a négy mintaképet! A képek felhasználásával készítsd el a következő weblapot **kepek.html** néven! Készíts egyes szintű címsort! Majd ballra, középre, és jobbra rendezve szúrjál be 200 képpontosra méretezett képeket (a négyből bármelyik hármat)! Aztán alá a négy kép felhasználásával egyenlő távolságra, 200\*200 képpont nagyságban készíts montázst!

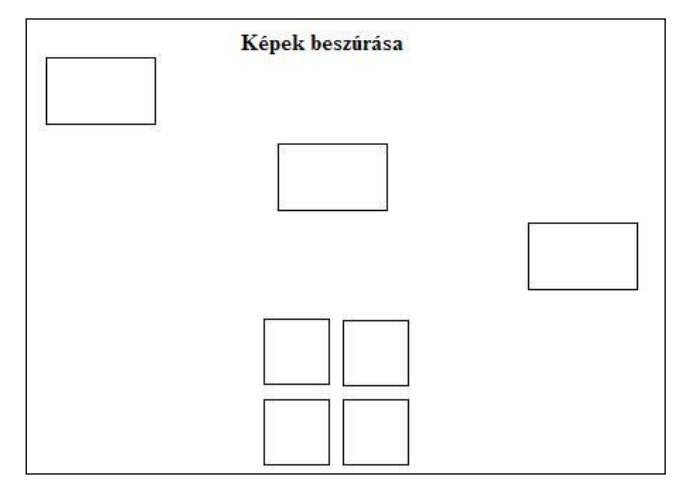

## **Feladat18:**

Készíts weblapot a mintának megfelelően, a **18\_feladat** mappában található nyersanyagok felhasználásával! Használj oldalon belüli hivatkozásokat! A weblap neve legyen **kepek\_rend**.html!

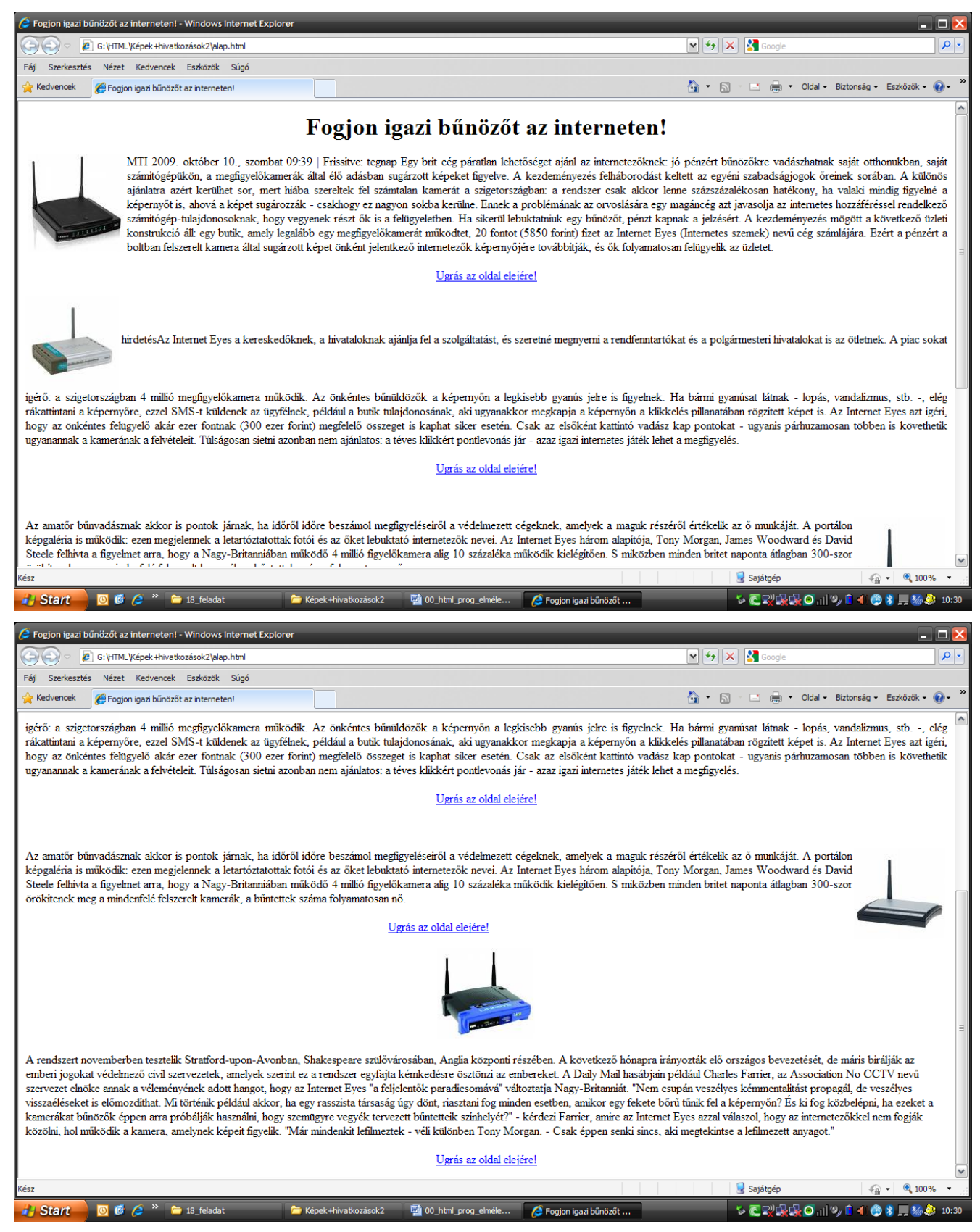

## **Feladat19:**

Készíts képgalériát a 19\_feladat mappában található képekből! Minden oldalon szerepeljen mind a hat kép kicsiben ugyan abban a pozícióban, alatta az aktuális kép kinagyítva! Működjön a képre rákattintva, és az előző, következőre kattintva is! Ügyelj arra, hogy a kis képek arányosan legyenek elhelyezve, azonos méretben. A nagy kép ugyanolyan széles legyen, mint a felső hat kép szélessége! Összesen 6 weboldalt kell létrehoznod, az utolsó oldal után ugorjon az elsőre, tehát egy körforgást hozzál létre! Az oldalak elnevezését rád bízom!

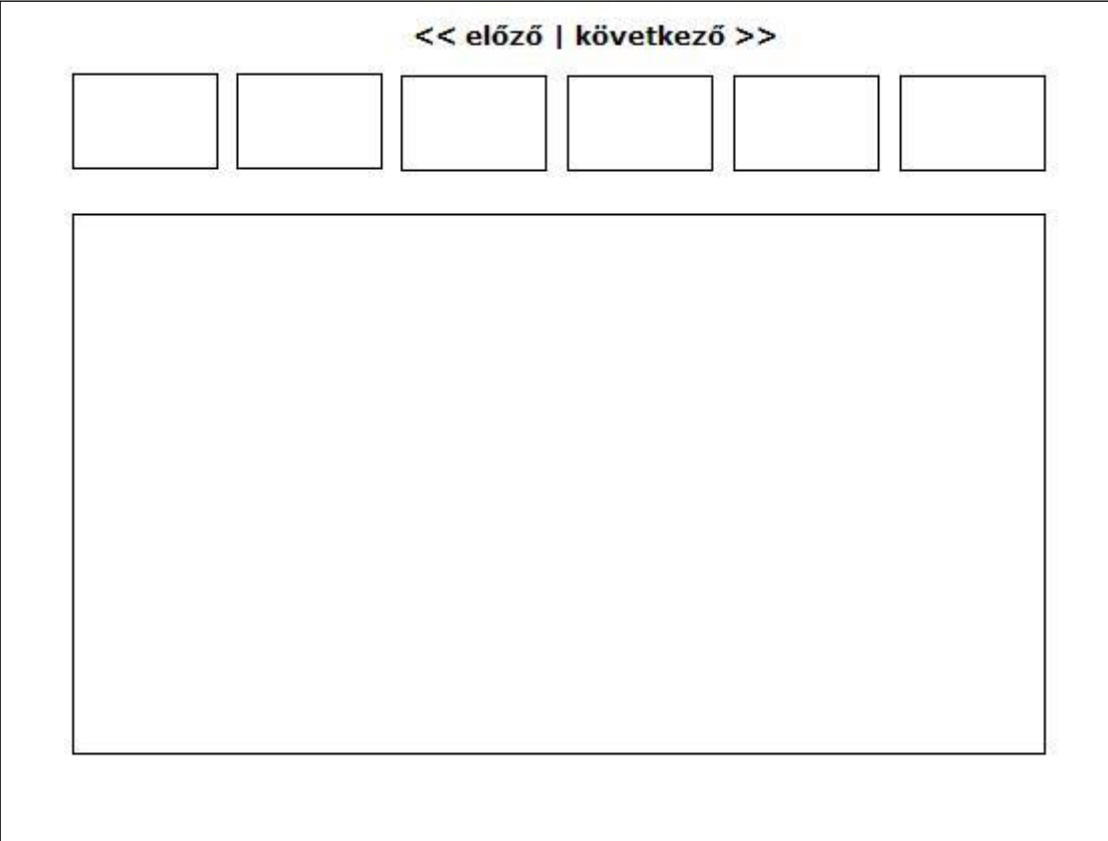